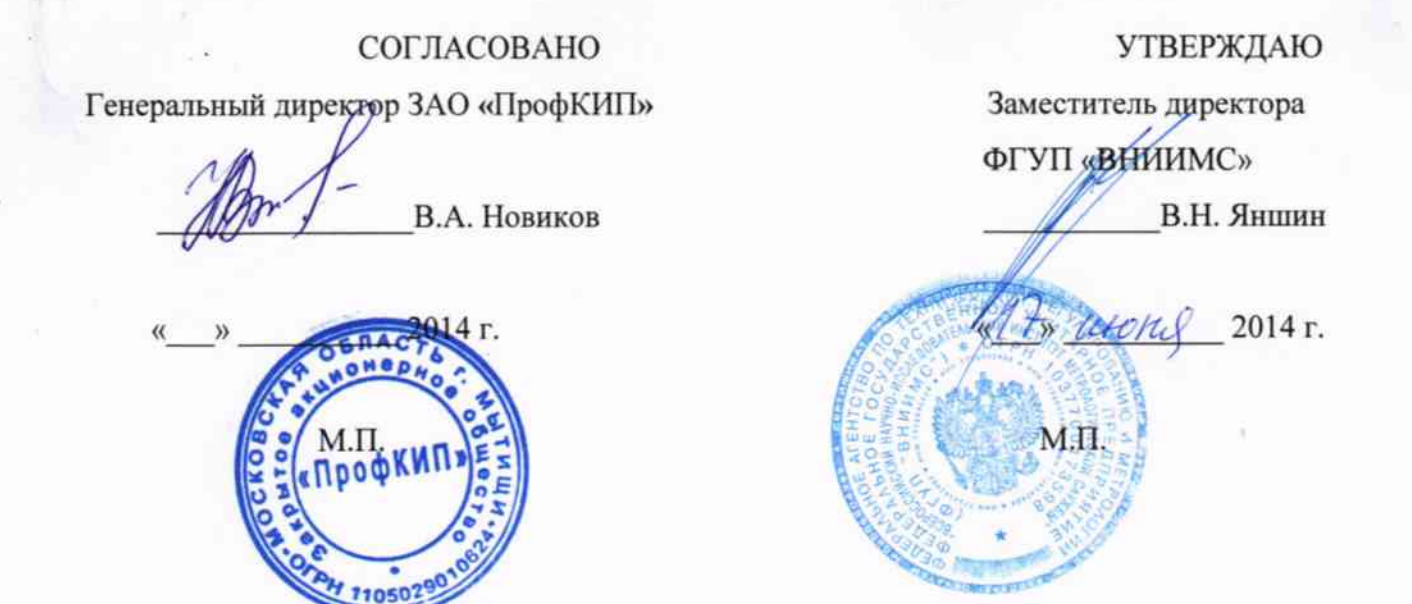

# Аппараты высоковольтные измерительные «ПрофКиП АВИЦ-70»

# МЕТОДИКА ПОВЕРКИ

422260-001-68134858-2014 MIT

г. Москва 2014

Настоящая методика распространяется на аппараты высоковольтные измерительные «ПрофКиП АВИЦ-70» (далее по тексту- аппараты), выпускаемые ЗАО «ПрофКИП» г. Мытищи, и устанавливает методы и средства первичной и периодической поверки.

На поверку представляют аппарат, укомплектованный в соответствии с паспортом, и комплект следующей технической и нормативной документации:

- паспорт ПС;

- методика поверки 422260-001-68134858-2014 МП.

Межповерочный интервал - один год.

## 1 ОПЕРАЦИИ ПОВЕРКИ

1.1 При проведении поверки аппарата должны быть выполнены операции, приведенные в таблице 1.

Таблица 1 - Операции поверки

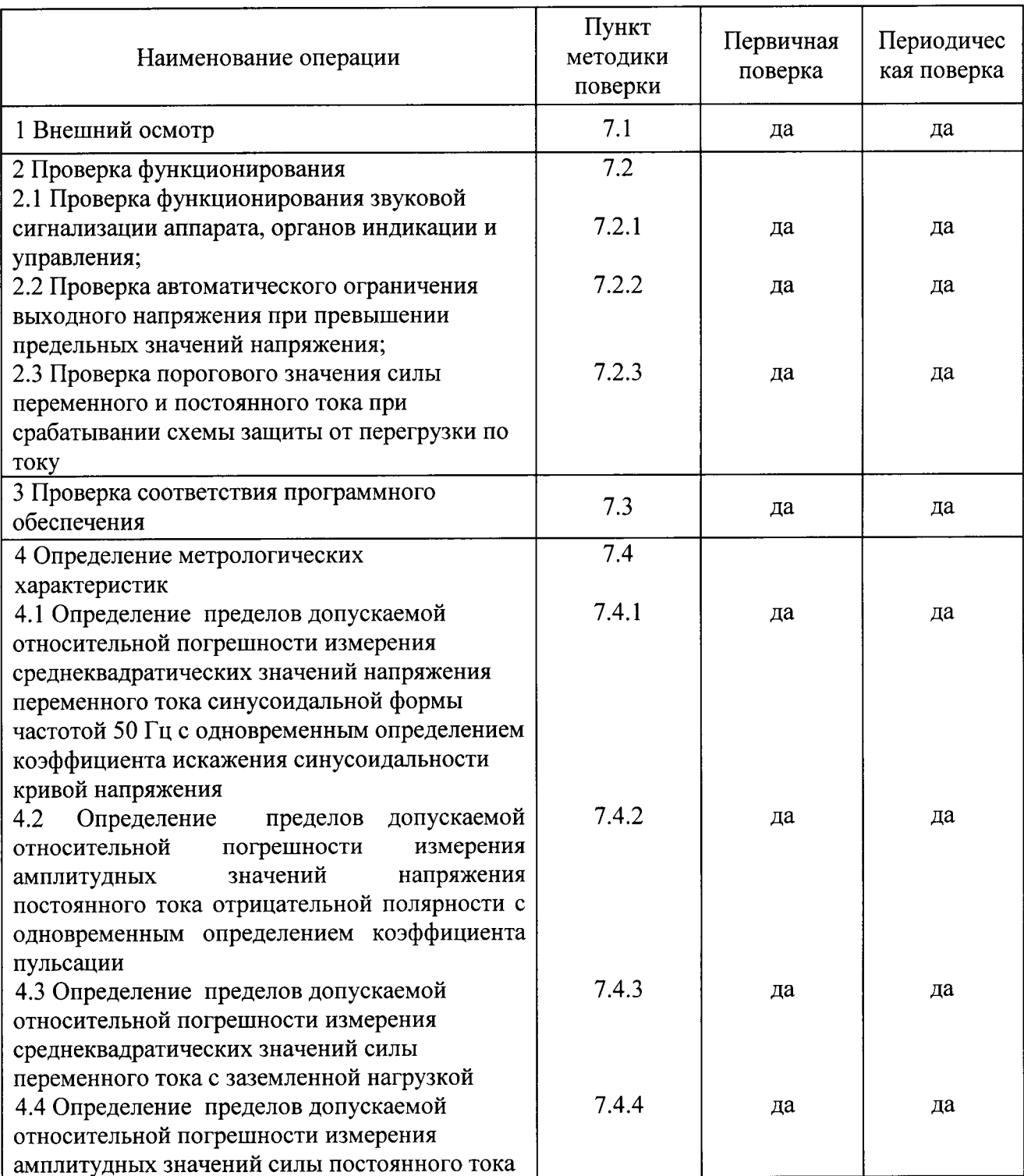

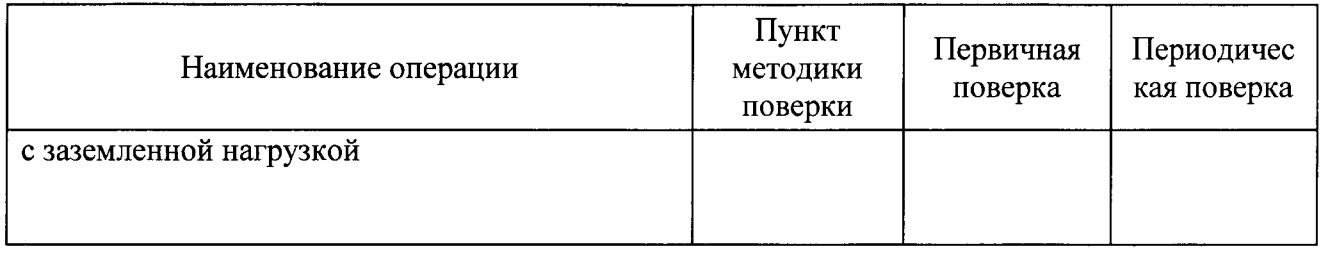

## 2 СРЕДСТВА ПОВЕРКИ

3.1 При проведении поверки аппарата должны быть применимы основные и вспомогательные средства, указанные в таблице 2.

Таблица 2 - Эталонные и вспомогательные средства поверки

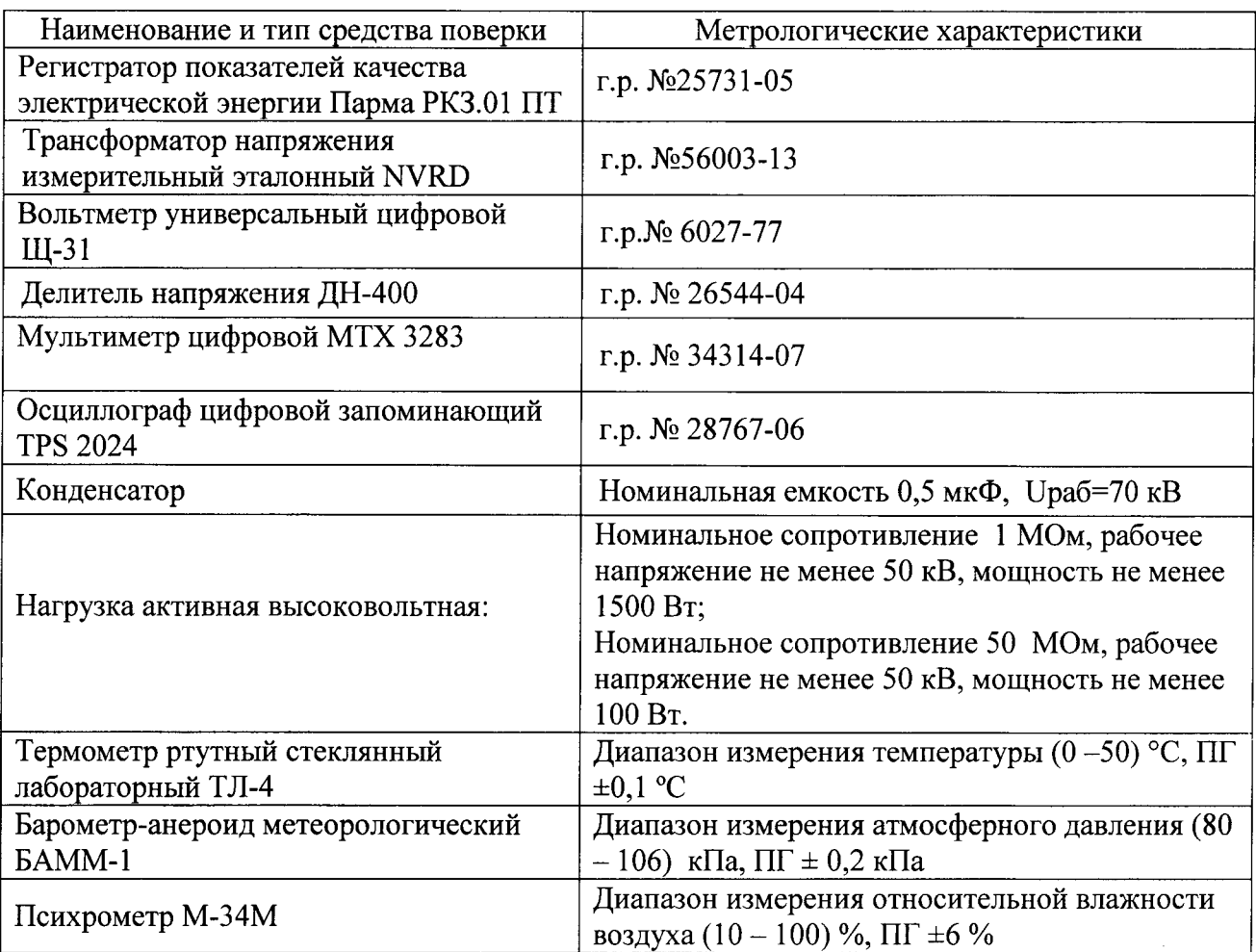

Примечания:

1 Вместо указанных в таблице 2 эталонных и вспомогательных средств поверки, разрешается применять другие аналогичные измерительные приборы, обеспечивающие измерение соответствующих параметров с требуемой точностью.

2 Все средства измерений должны быть исправны, поверены и иметь свидетельства (отметки в формулярах или паспортах) о поверке.

3 Все источники питания должны быть аттестованы и иметь действующие аттестаты

## 3 ТРЕБОВАНИЯ К КВАЛИФИКАЦИИ ПОВЕРИТЕЛЕЙ

3.1 К проведению поверки допускают лиц, аттестованных в качестве поверителей средств измерений электрических величин.

 $3.2$ Поверитель должен пройти инструктаж по технике безопасности и иметь действующее удостоверение на право работы в электроустановках с квалификационной группой по электробезопасности не ниже III.

## 4 ТРЕБОВАНИЯ БЕЗОПАСНОСТИ

4.1 При проведении поверки необходимо соблюдать требования безопасности, регламентируемые Межотраслевыми правилами по охране труда (правила безопасности) ПОТ Р М-016-2001 РД 153-34.0-03.150-00, а также требования безопасности, приведенные в руководствах по эксплуатации на применяемое оборудование.

допускаемые к поверке аппарата, 4.2 Лица. должны иметь группу по электробезопасности не ниже III.

4.3 Средства поверки должны быть заземлены гибким медным проводом сечением не менее 4 мм<sup>2</sup>. Подсоединение зажимов защитного заземления к контуру заземления должно осуществляться ранее других соединений. Отсоединение заземления при разборке измерительной схемы должно производиться после всех отсоединений.

4.4 Снятие остаточного заряда на высоковольтных емкостях должно производиться посредством наложения заземления с помощью изолирующей штанги.

4.5 Розетка однофазной сети питания аппарата должна быть снабжена контактом заземления, подключенным к контуру защитного заземления.

предназначенные 4.6 Помещения, лля поверки, должны удовлетворять требованиям пожарной безопасности по ГОСТ 12.1.004.

4.7 Должны быть проведены технические и организационные мероприятия по обеспечению безопасности проводимых работ в соответствии с действующими положениями ГОСТ 12.2.007.0-75 и ГОСТ 12.2.007.3-75.

4.8 Помещение для поверки должно иметь:

шину заземления;

аварийное освещение или переносные светильники с автономным питанием;

средства пожаротушения;

средства для оказания первой помощи пострадавшим.

## 5 УСЛОВИЯ ПРОВЕДЕНИЯ ПОВЕРКИ

Поверка производится при нормальных условиях по ГОСТ 22261:

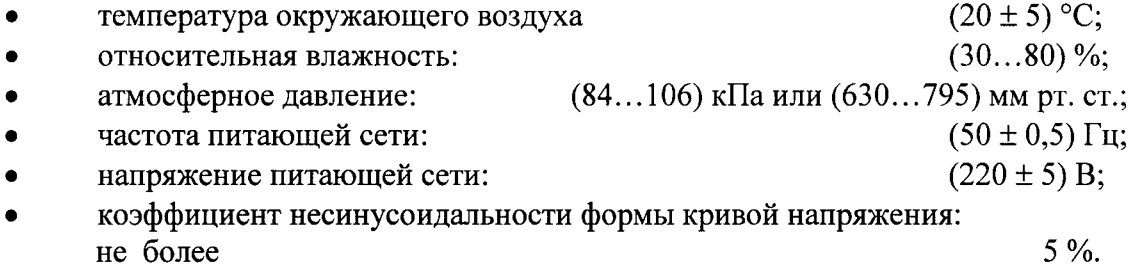

#### 6 ПОДГОТОВКА К ПОВЕРКЕ

Перед поверкой должны быть выполнены следующие подготовительные работы:

аппарат должен быть выдержан не менее 1 часа при нормальных условиях внешней среды, если перед поверкой он содержался в условиях, отличающихся от указанных.

аппарат должен быть соединен с нагрузкой высоковольтным кабелем из комплекта и расстояние между аппаратом и нагрузкой должно быть не менее 0,5 м.

должны быть выполнены операции по подготовке к работе, предусмотренные руководствами по эксплуатации применяемых средств измерений.

#### 7 ПРОВЕДЕНИЕ ПОВЕРКИ

#### 7.1 Внешний осмотр

При проведении внешнего осмотра должно быть установлено соответствие поверяемого аппарата следующим требованиям:

- комплектность должна соответствовать паспорту;

- все органы коммутации должны обеспечивать надежность фиксации во всех позициях;
- не должно быть механических повреждений корпуса аппарата, органов управления, измерительных проводов, комплектующих изделий;
- наличие и различимость маркировки (все надписи должны быть четкими и ясными);
- все разъемы, клеммы и измерительные провода не должны иметь повреждений, следов окисления и загрязнений;
- заземляющий зажим должен иметь соответствующее обозначение;  $\equiv$
- площадки под заземляющие зажимы должны быть без повреждений, чистыми, гладкими, без следов окисления и признаков коррозии;
- соединения должны быть надежно закреплены и не иметь повреждений;
- заземляющие контакты вилки силового кабеля должны находиться в исправном состоянии и обеспечивать надежный электрический контакт.

При наличии дефектов поверка прекращается и аппарат бракуется.

#### 7.2 Проверка функционирования

7.2.1 Проверку функционирования органов индикации, управления и световой сигнализации (п. 4.1 таблицы 1) проводят в ручном режиме в следующей последовательности:

- включают аппарат кнопкой "Сеть", при этом загорается синий индикатор и отображается следующее окно:

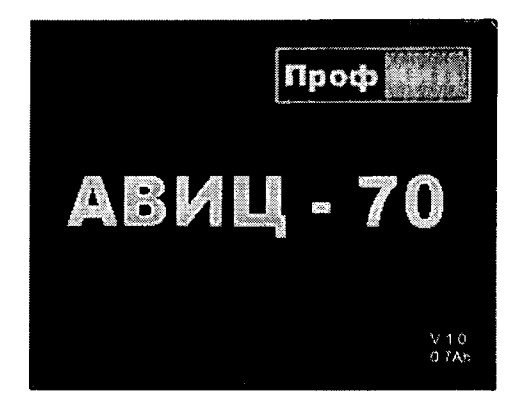

- для изменения параметров измерения нажимают кнопку "МЕНЮ";

- нажимая кнопку "ВВОД" выбирают пункт меню так, чтобы на дисплее появилась надпись "Упр.: ручн.";

- нажимая кнопку "ВВОД" выбирают пункт меню "Максимальное напряжение";

- нажимая кнопки "А" и "V", устанавливают поочередно значения выходного напряжения от 1 до 51 кВ для напряжения переменного тока и от 1 до 71 кВ для напряжения постоянного тока, при этом в выбранной строке программы должны индицироваться устанавливаемые значения;

- нажимая кнопку "ВВОД" выбирают пункт меню "Максимальная сила тока";

- нажимая кнопки "А" и "V", устанавливают поочередно значения силы переменного тока от 1 до 31 мА и силы постоянного тока от 1 до 16 мА, при этом в выбранной строке программы должны индицироваться устанавливаемые значения;

- нажимая кнопку "ВВОД" выбирают пункт меню "Род тока";

- нажимая кнопки "А" и "V", устанавливают род тока: переменный, затемпостоянный, при этом в выбранной строке программы должен индицироваться выбранный род тока;

- нажимая кнопку "ВВОД" выбирают пункт меню "Тип нагрузки";

- тип нагрузки всегда установлен: «заземленная», при этом в выбранной строке программы должен индицироваться тип выбранной нагрузки - «заземленная»;

Нажимая кнопку "ВВОД" выбирают пункт меню "Скорость в автом. режиме".

Нажимая кнопки "▲" и "▼", устанавливают требуемую скорость изменения выходного напряжения: 0,1; 0,2; 0,5; 1; 2 и 5 кВ/с.

Нажимая кнопку "ВВОД " выбирают пункт меню "Время выдержки Umax, часов".

Нажимая кнопки "▲" и "▼", устанавливают требуемое время удерживания максимального напряжения в часах.

Нажимая кнопку "ВВОД " выбирают пункт меню "Время выдержки Umax, минут".

Нажимая кнопки "▲" и "▼", устанавливают требуемое время удерживания максимального напряжения в минутах.

Нажимая кнопку " ВВОД " выбирают пункт меню "Автоотключение выходного напряжения".

Нажимая кнопки "▲" и "▼", активируют/деактивируют автоотключение по истечении заранее установленного времени выдержки максимального напряжения, а параметр пункта меню изменяется соответственно на «да» и «нет».

Для выхода из режима изменения параметров измерения с сохранением измененных параметров нажимают кнопку "МЕНЮ" или "ПУСК".

Для выхода из режима изменения параметров измерения без сохранения измененных параметров нажимают кнопку "СТОП".

- при нажатии кнопки «Пуск» должна включиться силовая часть аппарата, при этом загорается красный индикатор;

Нажимая кнопки "▲" и "▼", устанавливают требуемое напряжение.

- для отключения аппарата, работающего в режиме измерения силы или напряжения переменного тока, нажимают кнопку «СТОП», при этом гаснет красный индикатор «высокое напряжение», затем нажимают кнопку «СЕТЬ».

- для отключения аппарата, работающего в режиме измерения силы или напряжения постоянного тока снижают напряжение до значения 50 кВ кнопкой " •. далее нажимают кнопку «СТОП», при этом гаснет красный индикатор «высокое напряжение», затем ожидают срабатывания разрядника (экран погаснет на секунду), убеждаются по индикатору, что напряжение снято разрядником, после чего отключают аппарат, нажимая кнопку «СЕТЬ».

Примечание: на время разряда емкостной нагрузки, индикатор аппарата гаснет.

Результаты поверки считаются удовлетворительными, если выполняются все вышеперечисленные требования.

При невыполнении вышеуказанных требований поверка прекращается и аппарат бракуется

 $7.2.2$ Проверку автоматического ограничения выходного напряжения при превышении предельных значений напряжения проводят в ручном режиме в следующей последовательности:

- включают аппарат сетевым проводом питания в сеть;

- включают аппарат кнопкой "Сеть", при этом загорается синий индикатор и отображается следующее окно:

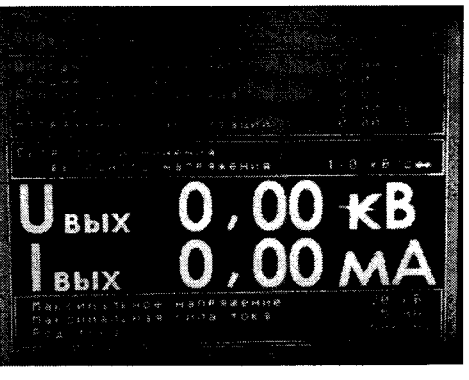

- нажимая кнопку "ВВОД" выбирают пункт меню так, чтобы на дисплее появилась надпись "Упр.: ручн.";

- для изменения параметров измерения нажимают кнопку "МЕНЮ";

- нажимая кнопку "ВВОД" выбирают пункт меню "Максимальное напряжение";

- нажимая кнопки "А" и "V", устанавливают максимальное значение выходного напряжения 51 кВ, при этом в выбранной строке программы должно индицироваться устанавливаемое значение;

- нажимая кнопку "ВВОД" выбирают пункт меню "Максимальная сила тока";

 $\blacksquare$  нажимая кнопки " $\blacktriangle$ " и " $\nabla$ ", устанавливают значение силы тока 31 мА, при этом выбранной строке программы должно индицироваться устанавливаемое значение

- нажимая кнопку "ВВОД" выбирают пункт меню "Род тока":переменный;

- нажимают кнопку «ПУСК» и увеличивают напряжение до 51 кВ, при достижении заланного значения дальнейшего роста напряжения не происходит- напряжение значения дальнейшего роста напряжения не происходитстабилизируется при значении 51 кВ.

- нажимают кнопку «СТОП», при этом напряжение снижается до нуля;

-нажимают кнопку «СЕТЬ»- аппарат отключается от питания.

Результаты поверки считаются удовлетворительными, если при достижении заданного значения напряжения (51 кВ) дальнейшего роста напряжения не происходит, и напряжение стабилизируется.

При невыполнении вышеуказанного требования поверка прекращается и аппарат бракуется.

7.2.З Проверку порогового значения силы переменного и постоянного тока при срабатывании схемы защиты от перегрузки по току проводят в ручном режиме в следующей последовательности:

- собирают схему, приведенную на рисунке 1, подключая высоковольтную нагрузку 1 МОм, емкостную нагрузку не подключают;

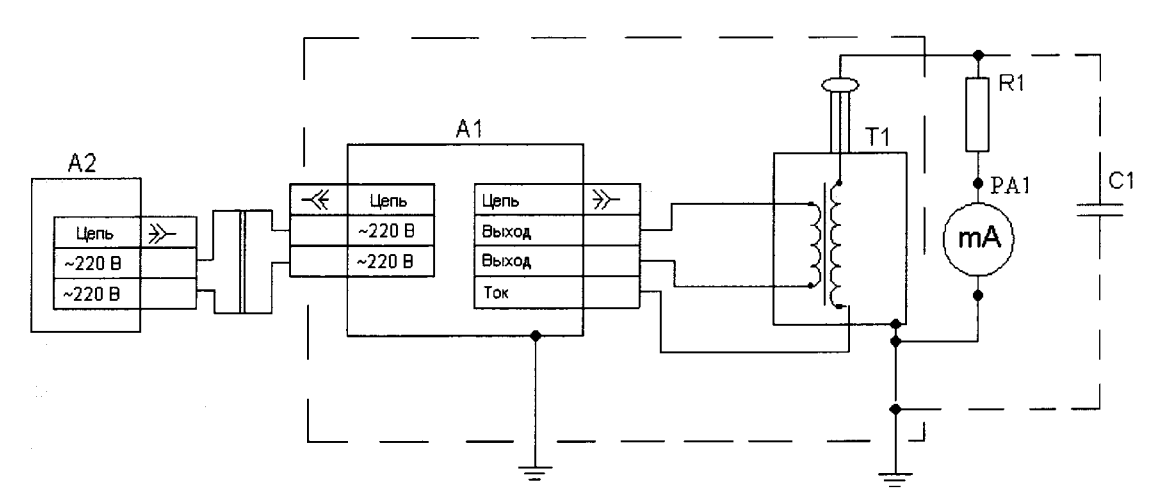

Рисунок 1. Схема для проверки срабатывания схемы защиты от перегрузки по току

- включают аппарат кнопкой "Сеть";

- нажимая кнопку "ВВОД' выбирают пункт меню так, чтобы на дисплее появилась надпись "Упр.ручн.";

- для изменения параметров измерения нажимaют кнопку "МЕНЮ";

- нажимая кнопку "ВВОД" выбирают пункт меню "Максимальное напряжение";

 $\blacksquare$  нажимая кнопки " $\blacktriangle$ " и " $\nabla$ ", устанавливают максимальное значение выходного напряжения 51 кВ, при этом в выбранной строке программы должно индицироваться устанавливаемое значение;

- нажимая кнопку "ВВОД" выбирают пункт меню "Максимальная сила тока";

- нажимая кнопки " $\blacktriangle$ " и " $\nabla$ ", устанавливают значение силы тока 31 мА, при этом выбранной строке программы должно индицироваться устанавливаемое значение

- нажимая кнопку "ВВОД" выбирают пункт меню "Род тока"переменный»;

- увеличивают силу тока на нагрузке до достижения 31 мА; при достижении заданного значения высокое напряжение отключается, гаснет красный индикатор, раздаётся звуковой сигнал, на экране, вместо тока и напряжения, отображается надпись «Перегрузка по току!».

- нажимают кнопку «СТОП», затем- «СЕТЬ»;

- отключают аппарат в соответствии с РЭ, накладывая на высоковольтный вывод аппарата штангу защитного заземления;

- подключают емкостную нагрузку, снимают штангу защитного заземления, вкJIючают аппарат в соответствии с РЭ;

- нажимая кнопку "ВВОД" выбирают пункт меню "Род тока «постоянный»;

- увеличивают силу тока на нагрузке до достижения 16 мА, при достижении заданного значения высокое напряжение отключается, гаснет красный индикатор, раздаётся звуковой сигнал, на экране, вместо тока и напряжения, отображается надпись «Перегрузка по току!».

- по окончании испытания отключают аппарат, нажав клавишу "Сеть".

Результаты поверки считаются удовлетворительными, если вышеуказанные требования выполняются.

7.3 Проверка соответствия программного обеспечения

Проверка номера версии ПО производится при включении аппарата. Во время включения аппарата на индикаторе появляется надпись v 1.0, соответствующая номеру версии ПО, указанной в таблице 3.

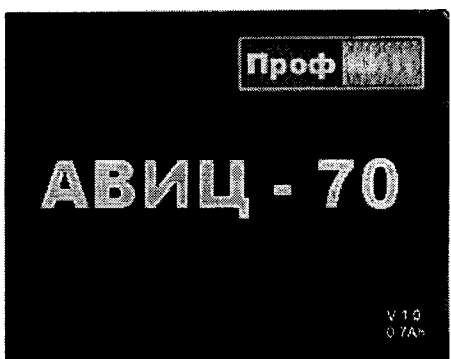

Таблица 3

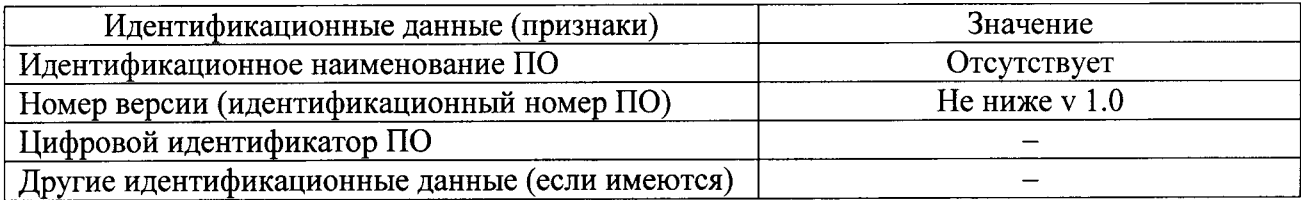

Результаты поверки считаются удовлетворительными, если версия ПО не ниже 1.0.

При невыполнении вышеуказанных требований поверка прекращается и аппарат бракуется.

## 7.4 Определение метрологических характеристик

7.4.1 Определение пределов допускаемой относительной погрешности измерения среднеквадратических значений напряжения переменного тока синусоидальной формы коэффициента 50 **Tu** одновременным определением искажения частотой  $\mathbf{c}$ синусоидальности кривой напряжения проводят в ручном режиме в следующей последовательности:

1. Собирают схему, приведенную на рис. 2, не подключая активную высоковольтную нагрузку, снимают штангу защитного заземления;

![](_page_7_Figure_14.jpeg)

1- аппарат «ПрофКиП АВИЦ-70»

2- эталонный трансформатор

### 3- эталонный прибор (Парма РКЗ.01ПТ)

Рис. 2. Схема для проверки пределов допускаемой относительной погрешности измерения среднеквадратических значений напряжения переменного тока синусоидальной формы

частотой 50 Гц и определения коэффициента искажения кривой напряжения

2. Включают аппарат и эталонный прибор (Парма РКЗ.01 ПТ) в соответствии с их PЭ:

3. На аппарате выбирают следующие настройки:

- нажимая кнопку "ВВОД" выбирают пункт меню так, чтобы на дисплее появилась надпись "Упр.:ручн.";

- для изменения параметров измерения нажимают кнопку "МЕНЮ":

- нажимая кнопку "ВВОД" выбирают пункт меню "Максимальное напряжение";

- нажимая кнопки "А" и "V", устанавливают максимальное значение выходного напряжения 51 кВ, при этом в выбранной строке программы должно индицироваться устанавливаемое значение:

- нажимая кнопку "ВВОД" выбирают пункт меню "Максимальная сила тока";

- нажимая кнопки " $\blacktriangle$ " и " $\nabla$ ", устанавливают значение силы тока 30 мА, при этом в выбранной строке программы должно индицироваться устанавливаемое значение;

- нажимая кнопку "ВВОД" выбирают пункт меню "Род тока":переменный»;

Парму РКЗ.01 ПТ настраивают на режим измерения напряжения; 4.

5. Включают высокое напряжение на аппарате кнопкой «Пуск» и плавно

увеличивают напряжение, оперируя кнопками «ПУСК» и «СТОП», поочередно устанавливая по цифровому индикатору в поле «кВ» аппарата следующие значения:  $(1,00-1,20)$  кВ;  $(6,00-$ 6,20)  $\kappa$ B; (10,00 $\pm$ 0,50)  $\kappa$ B; (20,00 $\pm$ 0,50)  $\kappa$ B; (30,00 $\pm$ 0,50)  $\kappa$ B; (40,00 $\pm$ 0,50)  $\kappa$ B, (47,50-48,00)  $\kappa$ B;

6. Фиксируют соответствующие показания эталонного прибора;

7. Отключают высокое напряжение на аппарате и эталонном приборе в соответствии с их РЭ;

8. Переводят эталонный прибор (Парма РКЗ.01 ПТ) в режим измерения коэффициента искажения синусоидальности кривой напряжения;

9. Включают высокое напряжение на аппарате кнопкой «Пуск» и плавно увеличивают напряжение, оперируя кнопками «ПУСК» и «СТОП», поочередно устанавливая по цифровому индикатору в поле «кВ» аппарата следующие значения: (1,00-1,30) кВ;  $(25,00\pm0,50)$  kB;  $(47,50-48,00)$  kB;

10. Фиксируют значения коэффициента искажения синусоидальности кривой напряжения при каждом установленном по п. 9 р.7.4.1 значении напряжения;

11. Отключают высокое напряжение на аппарате и эталонном приборе в соответствии с их РЭ и накладывают штангу защитного заземления на высоковольтный вывод аппарата;

12. Подключают высоковольтную нагрузку номинальным сопротивлением 1 МОм, как показано на рисунке 1, снимают штангу защитного заземления с высоковольтного вывода аппарата;

13. Включают аппарат и эталонный прибор в соответствии с их РЭ;

14. Переводят эталонный прибор (Парма РКЗ.01 ПТ) в режим измерения коэффициента искажения синусоидальности кривой напряжения;

15. Включают высокое напряжение на аппарате кнопкой «Пуск» и плавно увеличивают напряжение, оперируя кнопками «ПУСК» и «СТОП», поочередно устанавливая по цифровому индикатору в поле «кВ» аппарата следующие значения: (1,00-1,30)  $kB$ ; (25,00 $\pm$ 0,50)  $kB$ ; (47,50-48,00)  $kB$ ;

16. Фиксируют значения коэффициента искажения синусоидальности кривой напряжения при каждом установленном по п.15 р.4.6.1 значении напряжения;

17. Переводят эталонный прибор (Парма РКЗ.01 ПТ) в режим измерения напряжения и повторяют п.15 р.7.4.1;

18. Фиксируют на эталонном приборе значения напряжения при каждом установленном по п.15 значении напряжения;

19. Отключают высокое напряжение на аппарате и эталонном приборе в соответствии с их РЭ и накладывают штангу защитного заземления на высоковольтный вывод аппарата;

20. Рассчитывают относительную погрешность по формуле:

$$
\delta = \frac{U_{\text{am}} - U_{\text{g}} \bullet K_{\text{mp}}}{U_{\text{g}} \bullet K_{\text{mp}}} \bullet 100 \quad ,\,\,\frac{\%}{0} \tag{1}
$$

гле

U<sub>an</sub>- устанавливаемые значения напряжения на поверяемом аппарате, кВ, U<sub>3</sub>- показания эталонного прибора, кВ

Кт-коэффициент трансформации.

21. Рассчитывают пределы допускаемой относительной погрешности измерения среднеквадратических значений напряжения переменного тока синусоидальной формы частотой 50 Гц по следующей формуле:

 $\pm$ [ 1,0+0,04( | Xk/x | - 1)] %  $(2)$ 

где Xk- конечное значение диапазона измерения, кВ (Xk=50 кВ); Х-измеряемое значение, кВ.

Результаты поверки считаются удовлетворительными, если относительная погрешность измерения среднеквадратических значений напряжения переменного тока синусоидальной формы частотой 50 Гц в каждой поверяемой точке находится в пределах, рассчитанных по формуле (2) и коэффициент искажения синусоидальности кривой напряжения в каждой поверяемой точке без подключения и с подключением активной нагрузки не превышает 5 %.

При невыполнении вышеуказанных требований поверка прекращается и аппарат бракуется.

7.4.2 Определение пределов допускаемой относительной погрешности измерения амплитудных значений напряжения постоянного тока отрицательной полярности с одновременным определением коэффициента пульсации проводят в ручном режиме в следующей последовательности:

Собирают схему, приведенную на рисунке 3, не подключая активную  $\mathbf{1}$ высоковольтную нагрузку и осциллограф;

![](_page_9_Figure_13.jpeg)

1-аппарат «ПрофКиП АВИЦ-70»

- 2- делитель напряжения
- 3- эталонный прибор;
- 4- осциллограф

Рис. 3. Схема для проверки пределов допускаемой относительной погрешности измерения напряжения постоянного тока положительной полярности и для определения коэффициента пульсации

2 Снимают штангу заземления;

Включают эталонный прибор и аппарат согласно их РЭ, устанавливают режим 3 измерения напряжения постоянного тока, оперируя "Меню" и "Ввод", включают высокое напряжение кнопкой «ПУСК»:

Плавно увеличивают напряжение, оперируя кнопками «ПУСК» и «СТОП»,  $\overline{\mathbf{4}}$ устанавливая поочередно по цифровому индикатору в поле «кВ» аппарата следующие значения напряжения: (1,00-1,30) кВ; (6,00±0,5) кВ; (10,00±0,50) кВ; (20,00±0,50) кВ;  $(30,00\pm0.50)$  kB;  $(40,00\pm0.50)$  kB;  $(50,00\pm0.50)$  kB;  $(60,00\pm0.50)$  kB;  $(70,00-70,20)$  kB;

5 Фиксируют показания эталонного прибора;

6 Отключают высокое напряжение на аппарате и эталонном приборе в соответствии с их РЭ и накладывают штангу защитного заземления на высоковольтный вывод аппарата;

Подключают осциллограф, отключают эталонный прибор (рис.3)  $\tau$ 

8 Включают осциллограф и аппарат в соответствии с их РЭ;

9 по цифровому индикатору в поле «кВ» аппарата поочередно Устанавливают значения напряжения:  $(1,00-1,50)$  кВ,  $(70,00\pm0,40)$  кВ;

10 Рассчитывают коэффициент пульсации К<sub>п</sub> по следующей формуле:

$$
K_n = \frac{\Delta U m}{U_{cp}} x 100 \tag{3}
$$

где  $U_{cp}$ - значение напряжение, определяемое по цифровому индикатору в поле «кВ» аппарата;

AUm - амплитуда пульсации переменной составляющей выходного напряжения, определяемой по осциллографу.

11 Отключают высокое напряжение на аппарате в соответствии с РЭ и накладывают штангу защитного заземления на высоковольтный вывод аппарата;

12 Подключают активную высоковольтную нагрузку номинальным сопротивлением 1 МОм и повторяют операции п.п. 2-11 р.7.4.2.

13 Рассчитывают относительную погрешность измерения напряжения постоянного тока по следующей формуле:

$$
\delta = \frac{U_y - U_s \bullet K_y}{U_s \bullet K_y} \bullet 100\% \tag{4}
$$

где Uy- устанавливаемые значения напряжения на аппарате, кВ,

U<sub>3</sub>- показания эталонного прибора, кВ,

Км- коэффициент масштабного преобразования.

14 Рассчитывают пределы допускаемой относительной погрешности измерения напряжения постоянного тока с учетом амплитуды пульсации не превышающей 5 % по следующей формуле:

$$
\pm [1,0+0,04(|Xk/x| - 1)]\% \tag{5}
$$

где Xk- конечное значение диапазона измерения, кВ (Xk=70 кВ); Х-измеряемое значение, кВ.

Результаты поверки считаются удовлетворительными, если относительная погрешность измерения напряжения постоянного тока отрицательной полярности в каждой поверяемой точке находится в пределах, рассчитанных по формуле (5) и коэффициент пульсации в каждой поверяемой точке без подключения и с подключением активной нагрузки не превышает 5 %.

При невыполнении вышеуказанных требований поверка прекращается и аппарат бракуется.

7.4.3 Определение пределов допускаемой относительной погрешности измерения среднеквадратических значений силы переменного тока с заземленной нагрузкой проводят в ручном режиме.

1. Собирают схему, приведенную на рисунке 4, подключая активную нагрузку номинальным сопротивлением 50 МОм ( емкостную нагрузку не подключают), снимают штангу защитного заземления;

![](_page_11_Figure_1.jpeg)

1- аппарат кПрофКиП АВИЦ-70>; mA - эталонный прибор (МТХ 3283)

Рис. 4. Схема для определения пределов допускаемой относительной погрешности измерения силы переменного/постоянного тока при заземленной нагрузке

2. Включают эталонный прибор (мультиметр чифровой МТХ З28З). Устанавливают режим измерения силы переменного тока.

З. Включают аппарат согласно РЭ, устанавливают режим измерения силы переменного тока оперируя кнопками "Меню" и "Ввод".

4. Включают высокое напряжение кнопкой «ПУСК» и устанавливают с помощью кнопок «ПУСК» и «СТОП», поочередно по цифровому индикатору в поле «мА» аппарата следующие значения силы тока: 0,05 мА;  $(0.50 \pm 0.10)$ ;  $(1.00 \pm 0.10)$ ;

5. Фиксируют установленные значения силы тока и соответствующие им показания эталонного прибора.

6. Отключают высокое напряжение в соответствии с РЭ и накладывают штангу защитного заземления на высоковольтный вывод аппарата;

7. Заменяют высоковольтную нагрузку 50 МОм на нагрузку номинальным значением 1 МОм и повторяют операцию З п.7.4.З;

8. Устанавливают с помощью кнопок «ПУСК» и «СТОП», поочередно по цифровому индикатору в поле «мА» аппарата следующие значения силы тока:  $(10,00\pm 0,1)$ ; 30,0 мА;

9. Рассчитывают относительную погрешность по следующей формуле:

$$
\delta_{\text{conv}} = \frac{I_{\pi} - I_{\pi}}{I_{\pi}} \cdot 100\% \tag{6}
$$

где  $\delta$  – относительная погрешность, %;

In - показания аппарата, мА;

Iэ - показания эталонного прибора, мА.

<sup>1</sup>0. Рассчитывают пределы допускаемой относительной погрешности измерения силы переменного тока при заземленной нагрузке по формуле:

 $\pm$ [ 2,0+0,1( | Xk/X | - 1)] %, (7)

где Xk- конечное значение диапазона измерения, мА;

Х- измеряемое значение, мА.

11. Отключают аппарат и эталонный прибор в соответствии с их руководством по эксплуатации;

12. Накладывают штангу защитного заземления на высоковольтный вывод аппарата.

Результаты поверки считаются удовлетворительными, если относительная погрешность измерения силы переменного тока при заземленной нагрузке в каждой поверяемой точке находится в пределах, рассчитанных по формуле (7)

При невыполнении вышеуказанных требований поверка прекращается и аппарат бракуется.

### 7.4.4 Определение пределов допускаемой относительной погрешности измерения амплитудных значений силы постоянного тока с заземленной нагрузкой

1. Собирают схему, приведенную на рисунке 4, подключая активную нагрузку номинальным сопротивлением 50 МОм и конденсатор емкостью 0.5 мкФ;

2. Включают эталонный прибор (мультиметр цифровой МТХ 3283) и устанавливают режим измерения силы постоянного тока;

3. Включают аппарат согласно РЭ, устанавливают режим измерения силы постоянного тока оперируя кнопками "Меню" и "Ввод";

4. Повторяют операции п.п.4-7 р.7.4.3,

5. Устанавливают с помощью кнопок «ПУСК» и «СТОП», поочередно по цифровому индикатору в поле «мА» аппарата следующие значения силы тока: (7,00 $\pm$ 0,1); 16.0 MA:

6. Повторяют операции п.п.9-12 р.7.4.3;

Результаты поверки считаются удовлетворительными, если относительная погрешность измерения силы постоянного тока при заземленной нагрузке в каждой поверяемой точке находится в пределах, рассчитанных по формуле (7).

При невыполнении вышеуказанных требований поверка прекращается и аппарат бракуется.

### 8 ОФОРМЛЕНИЕ РЕЗУЛЬТАТОВ ПОВЕРКИ

8.1 Положительные результаты поверки оформляются свидетельством о поверке согласно требованиям нормативных документов (НД) Федерального агентства по техническому регулированию и метрологии.

8.2 Допускается вместо оформления свидетельства о поверке на корпус аппарата (на лицевую панель блока индикации) наносить оттиск поверительного клейма (пломбы) таким образом, чтобы гарантировалась невозможность вскрытия корпуса без нарушения целостности оттиска, а в паспорте в разделе «Поверка изделия в эксплуатации» наносить подпись поверителя и оттиск поверительного клейма.

8.3 При отрицательных результатах свидетельство о поверке не выдается, ранее выданное свидетельство о поверке аннулируется, запись о поверке в паспорте на аппарат гасится и выдается извещение о непригодности согласно требованиям НД Федерального агентства по техническому регулированию и метрологии.